一、登入系統 **(**以訪客身分登入只能查詢無法借用**)**

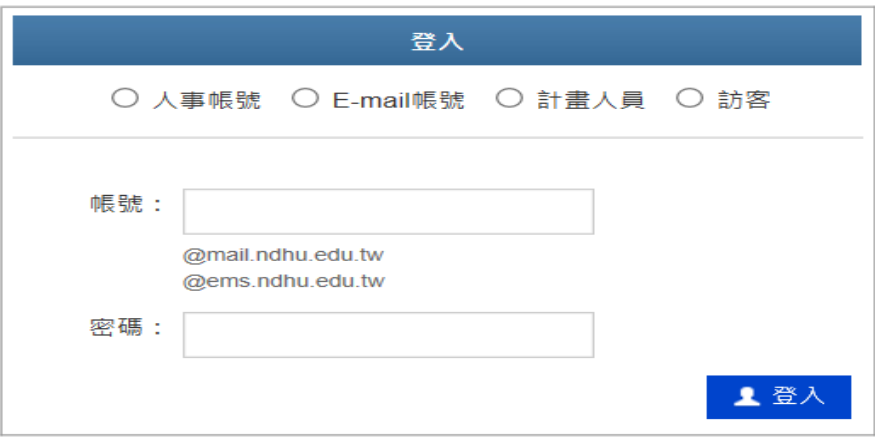

## 二、可先查詢**"**可借教室**"**及**"**已借教室**"**

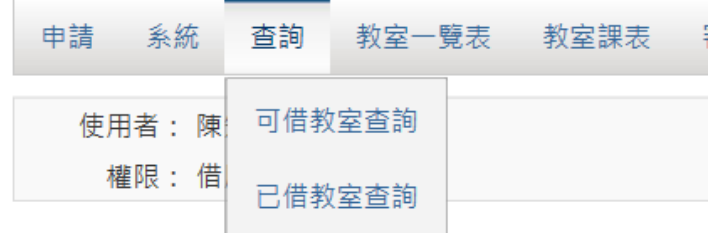

# ※可借教室查詢

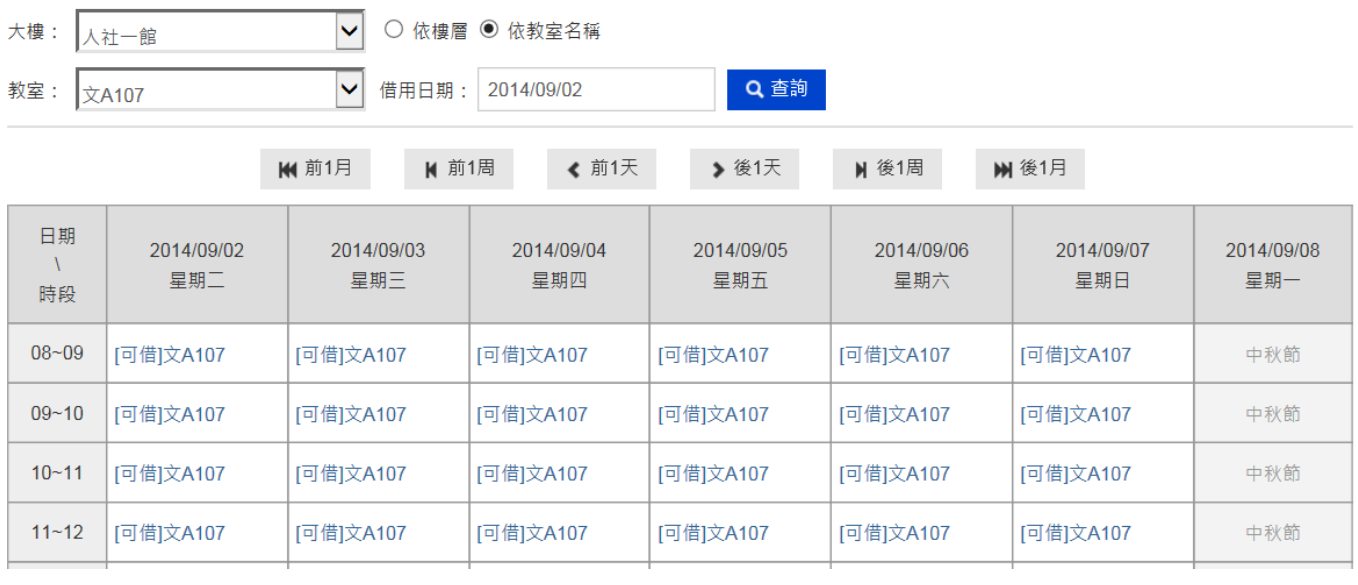

### ※已借教室查詢

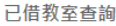

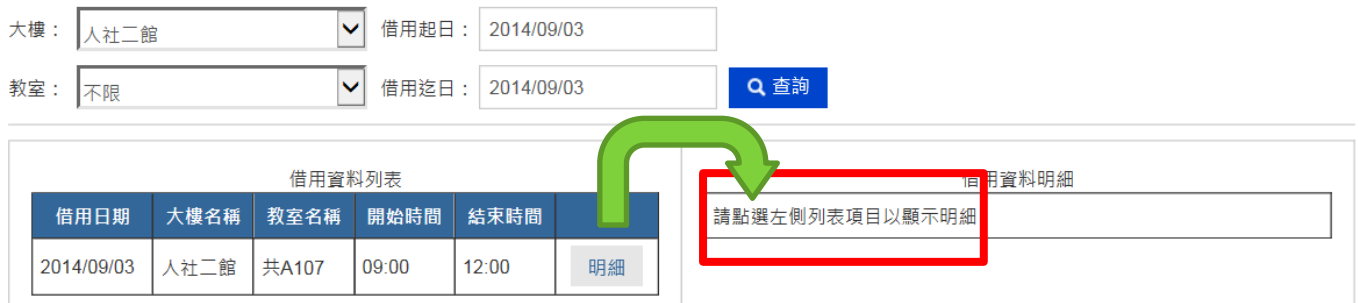

#### 三、教室一覽表

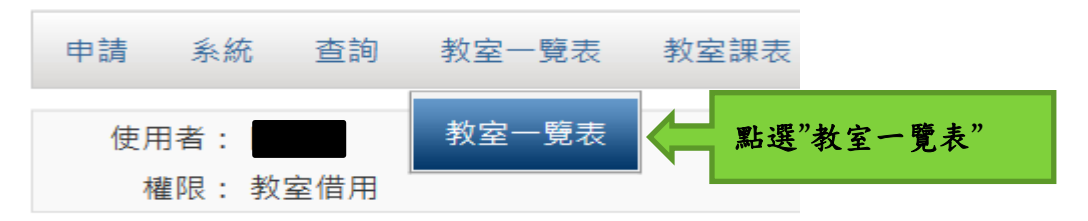

# ※點選教室一覽表,可查詢所借用教室之容量及分配單位。(列印出教室借用單後,經單位主管 核准,再會簽"分配單位")

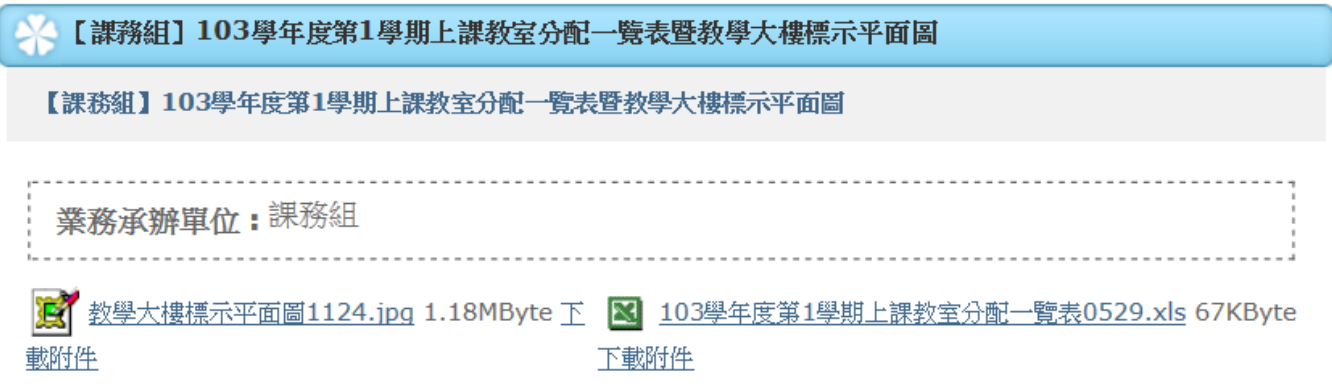

國立東華大學103學年度第1學期上課教室分配一覽表

103/05/29

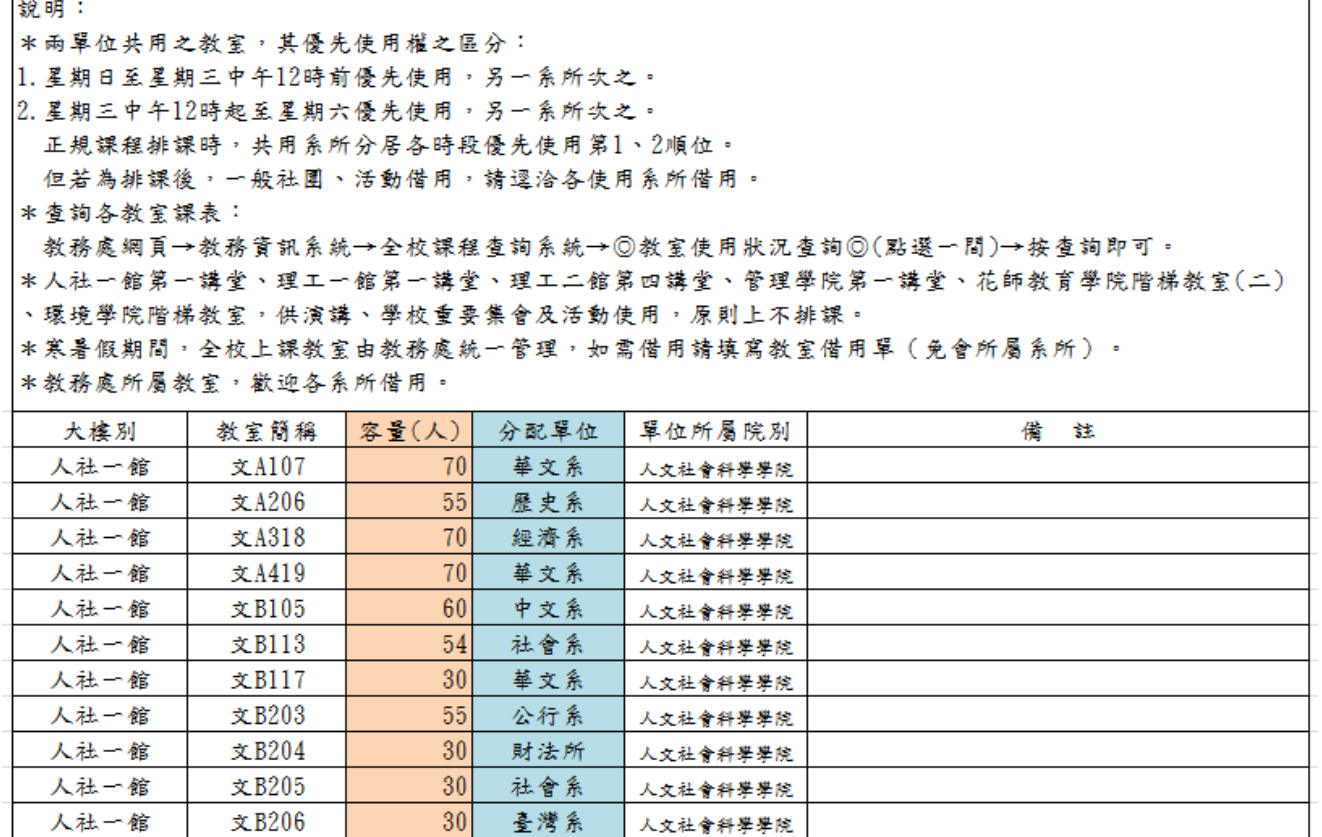

#### 四、點選教室課表,可以查詢每間上課教室之課表

文D101

人社一館

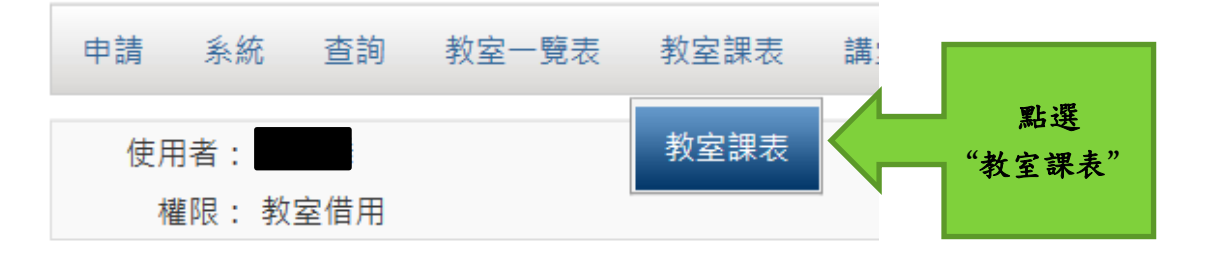

30 法律學程 人文社會科學學院

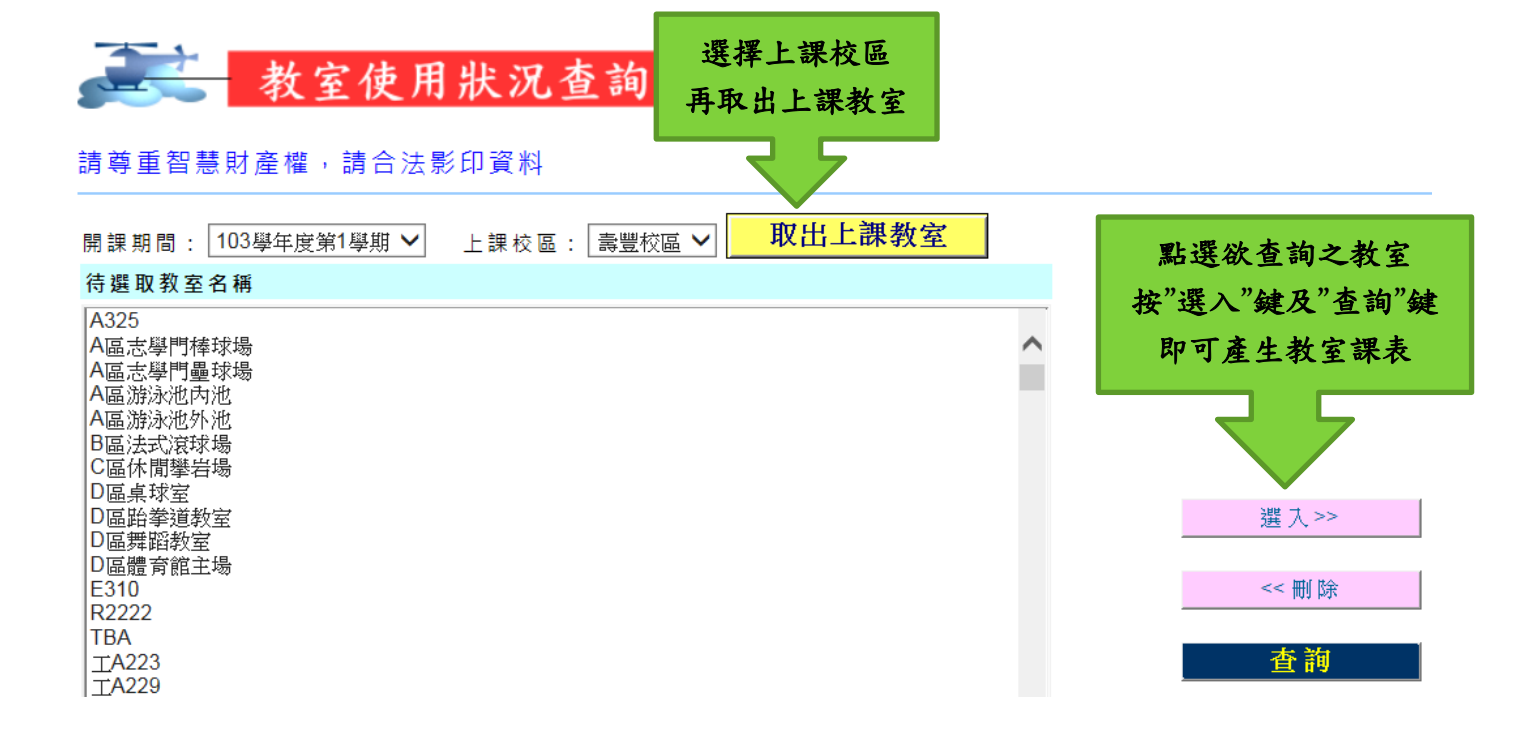

#### 教室使用狀況查詢結果

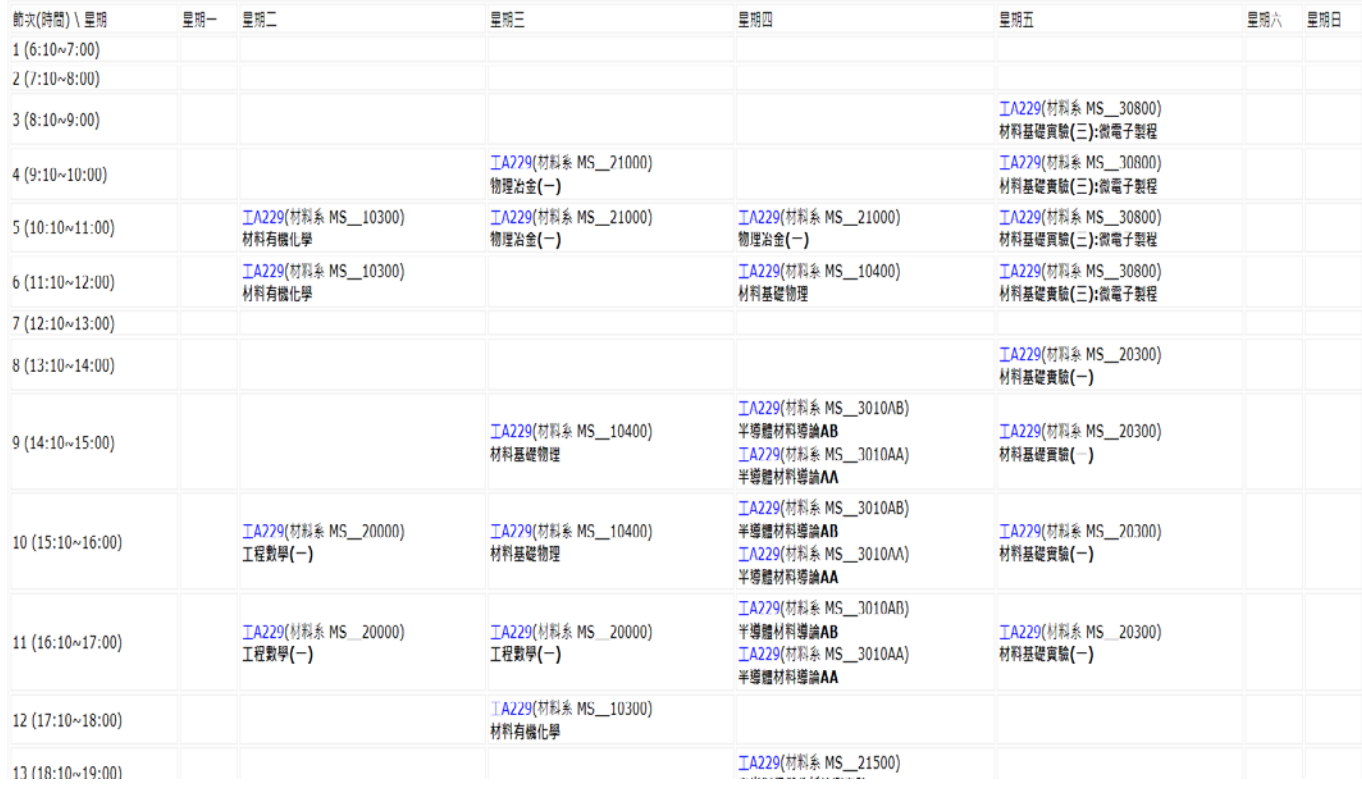

# 五、【申請】分為"一般借用"及"每周固定時段借用"

除了週期性之"每周固定時段借用"外,都是屬於"一般借用"範圍

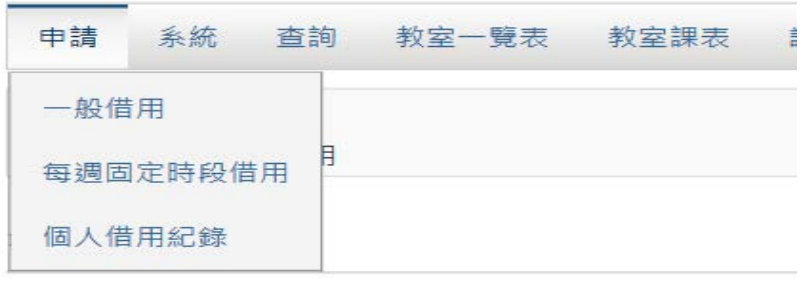

# 六、**"**一般借用**"**申請:請點選欲借用之日期(可勾選多天)、時間、大樓別及教室後,並明確填妥相 關借用資料

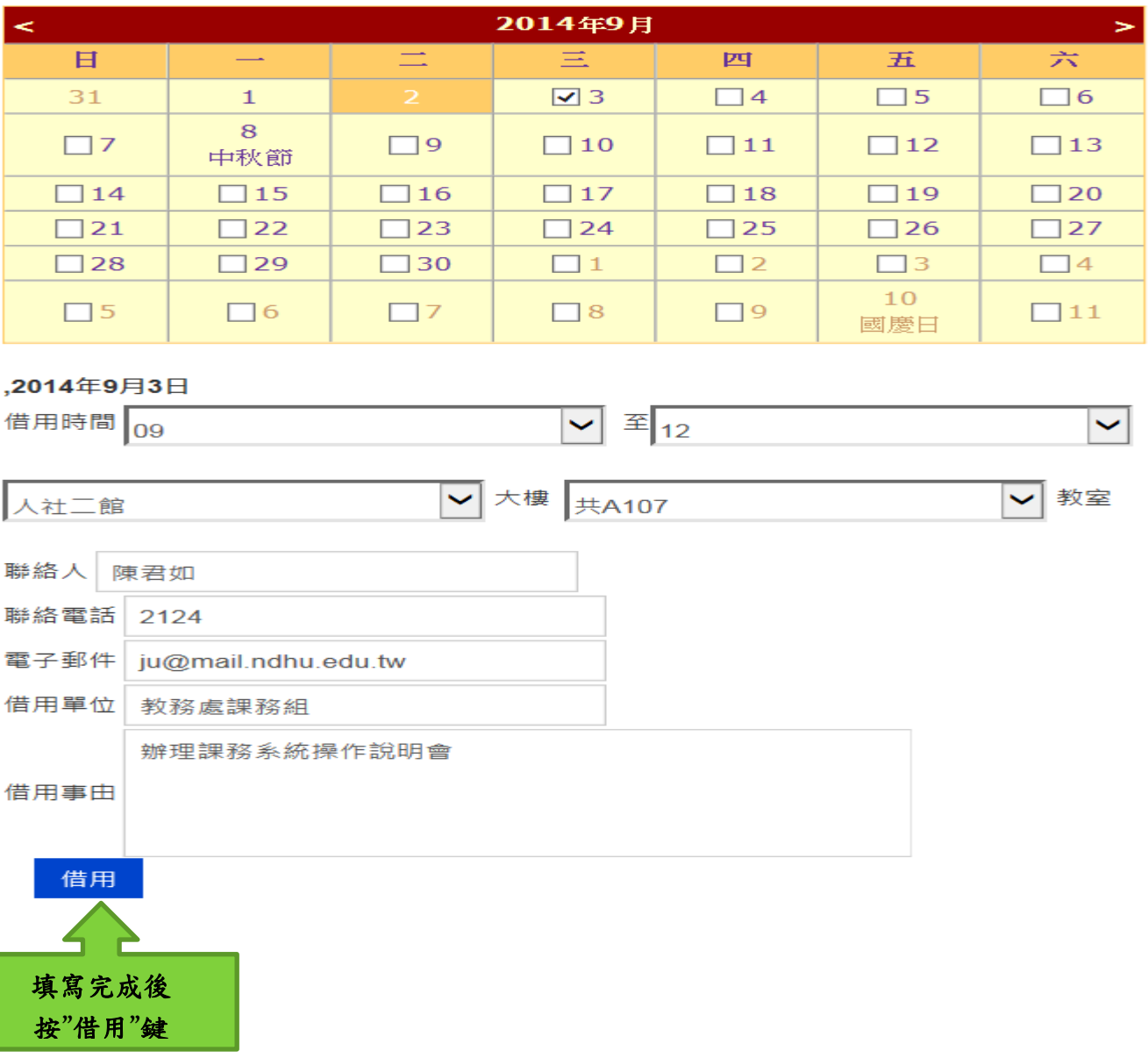

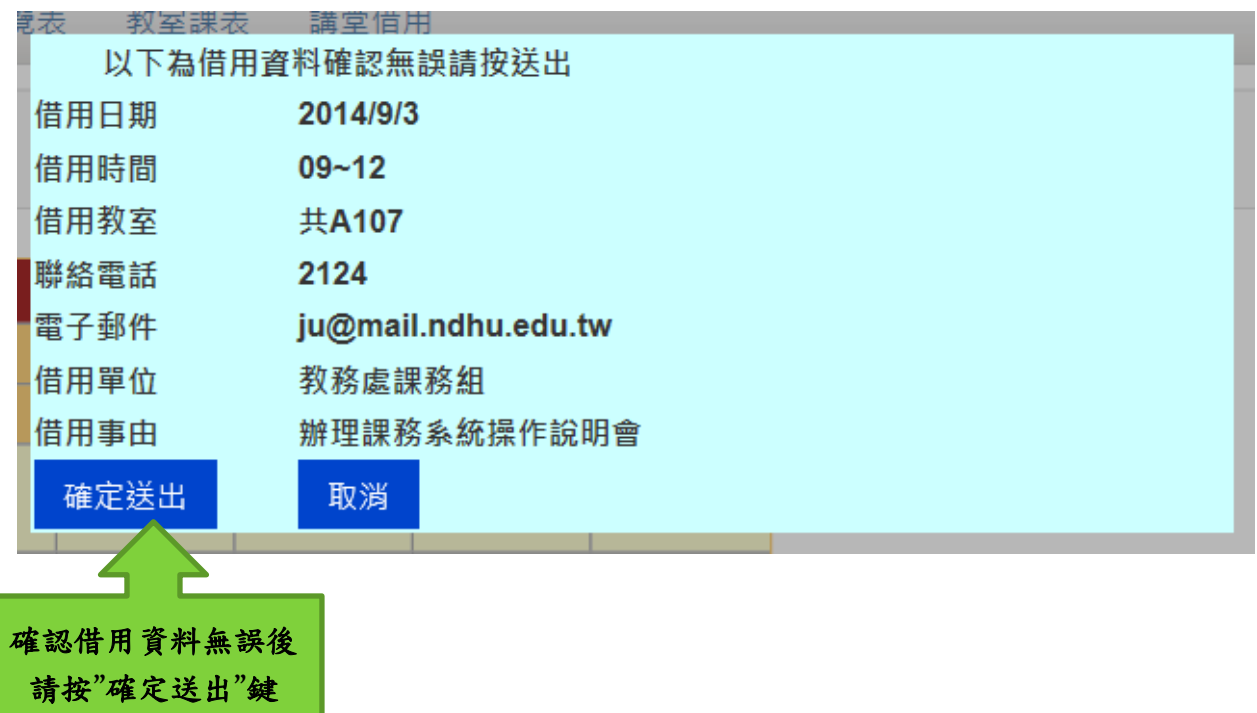

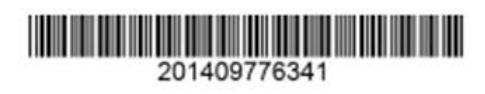

國立東華大學<br>借用教室申請表

總務處收執

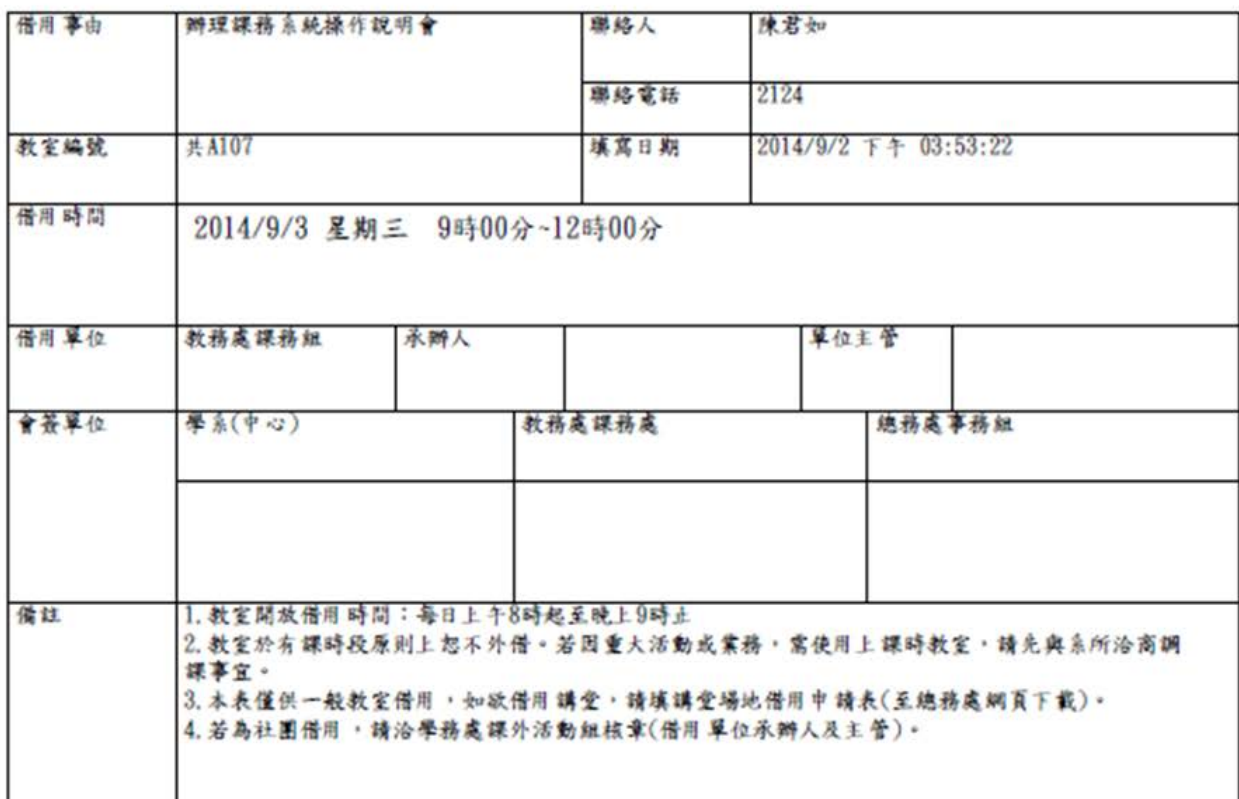

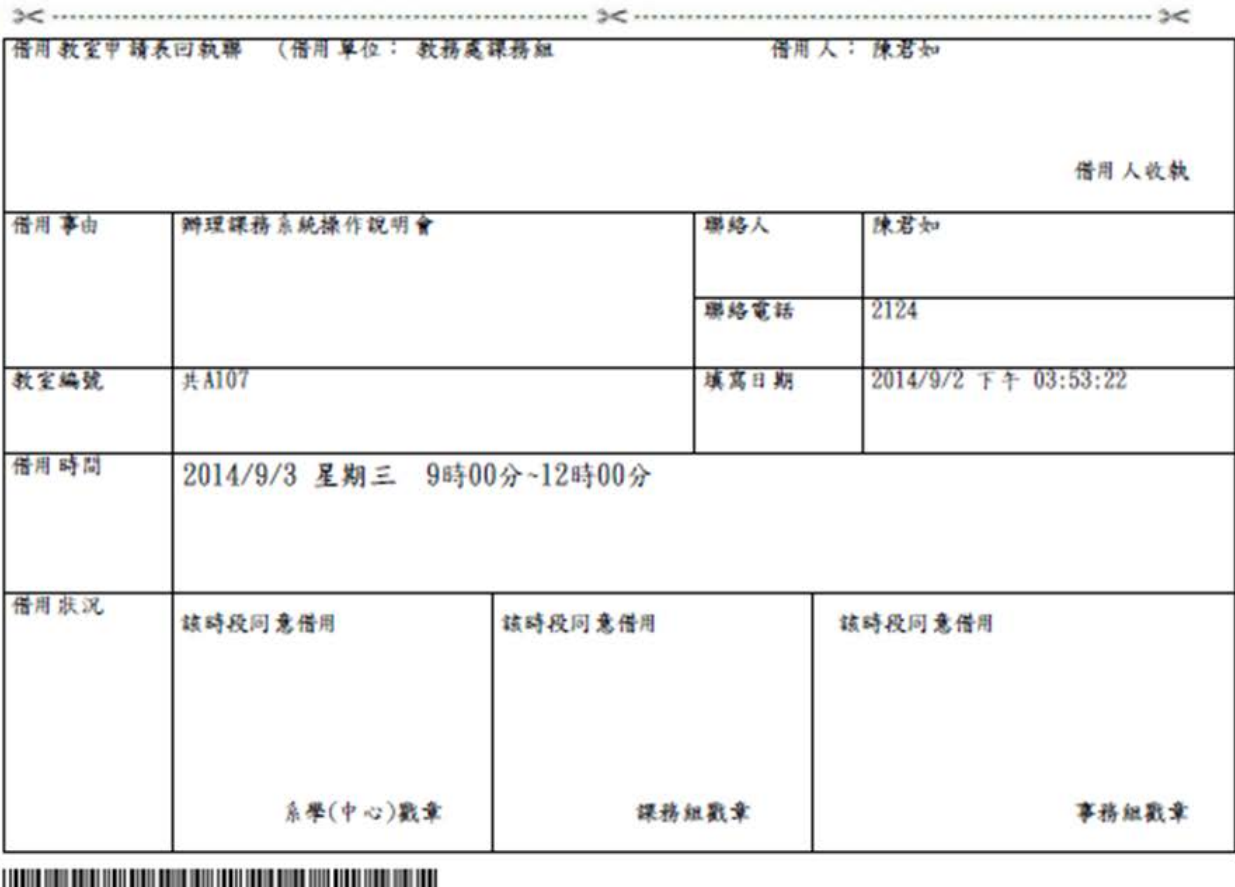

WILLIAM 201409776341

# 七、完成申請後,申請狀態為"待列印";請列印出借用單紙本並循流程會簽各相關單位(與之前借 用教室流程相同)

借用事由:辦理課務系統操作說明會 借用單位:教務處課務組 聯絡電話:2124 單號:201409776341

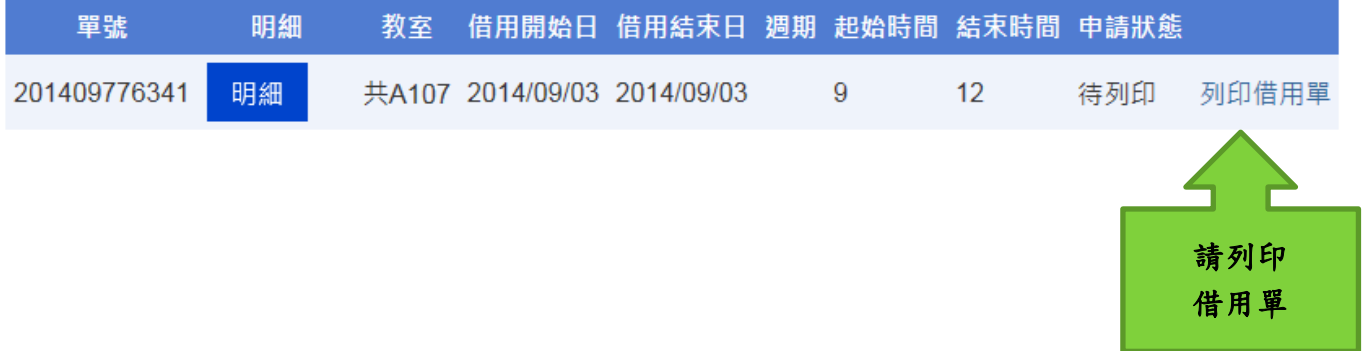

八、列印借用單時,系統訊息會提醒相關注意事項:

1. 此借用申請請於三個上班日內完成,未完成者系統逕予取消此筆申請。 2.教室借用申請請於借用前一天完成申請流程(限制當天線上申請)。

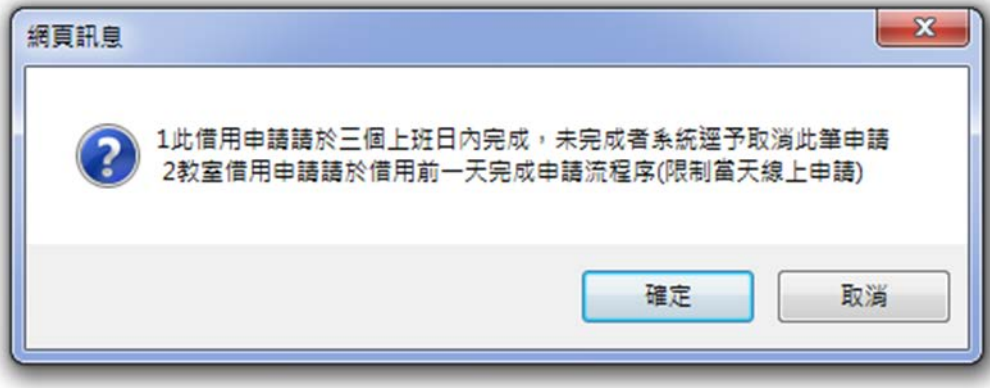

# 九、"每周固定時段借用"申請:請點選欲借用之起迄日期、時間、大樓別及教室後,並明確填妥 相關借用資料

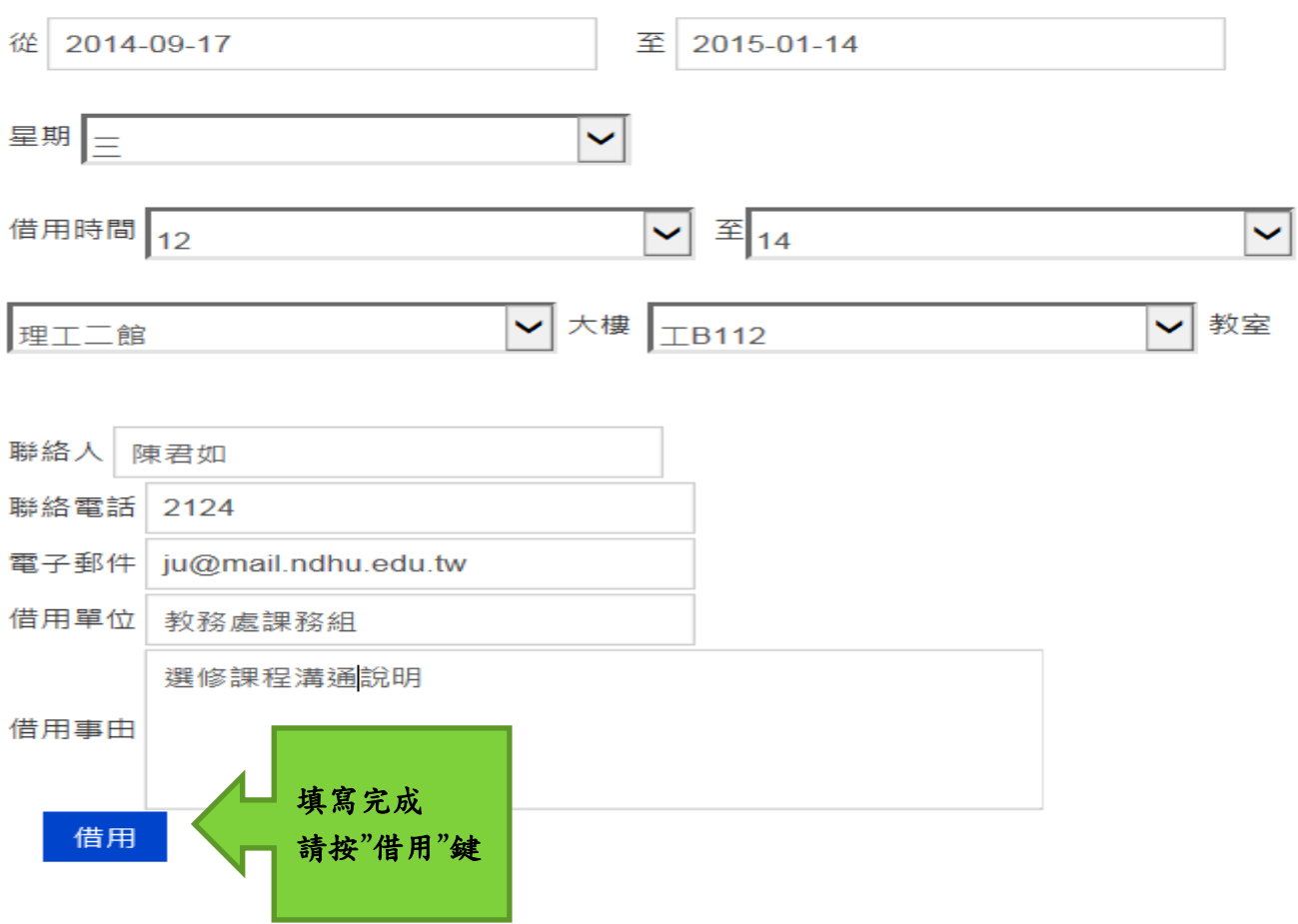

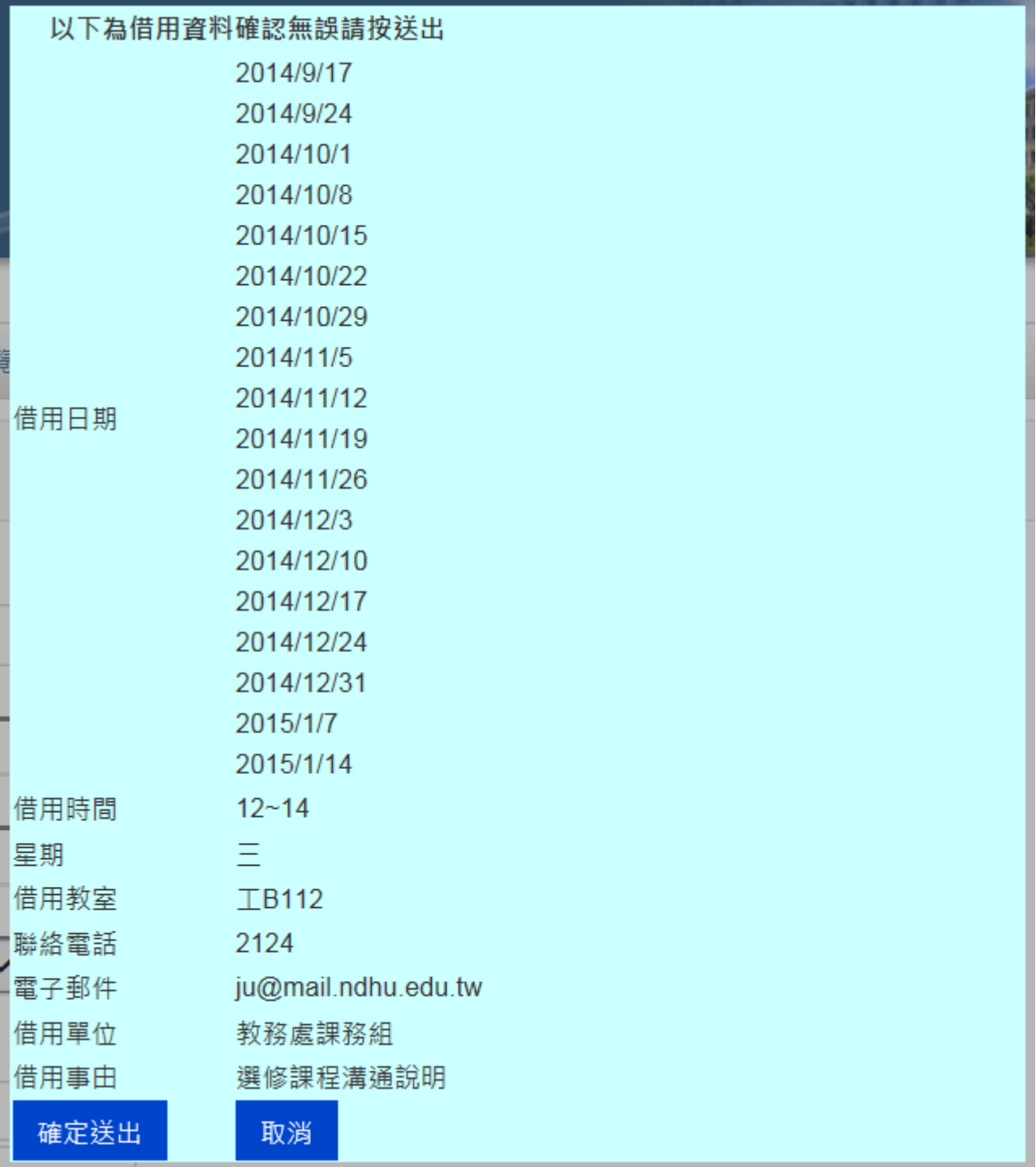

#### 十、可選擇"個人借用紀錄"列印、查詢及掌握自己相關借用資訊

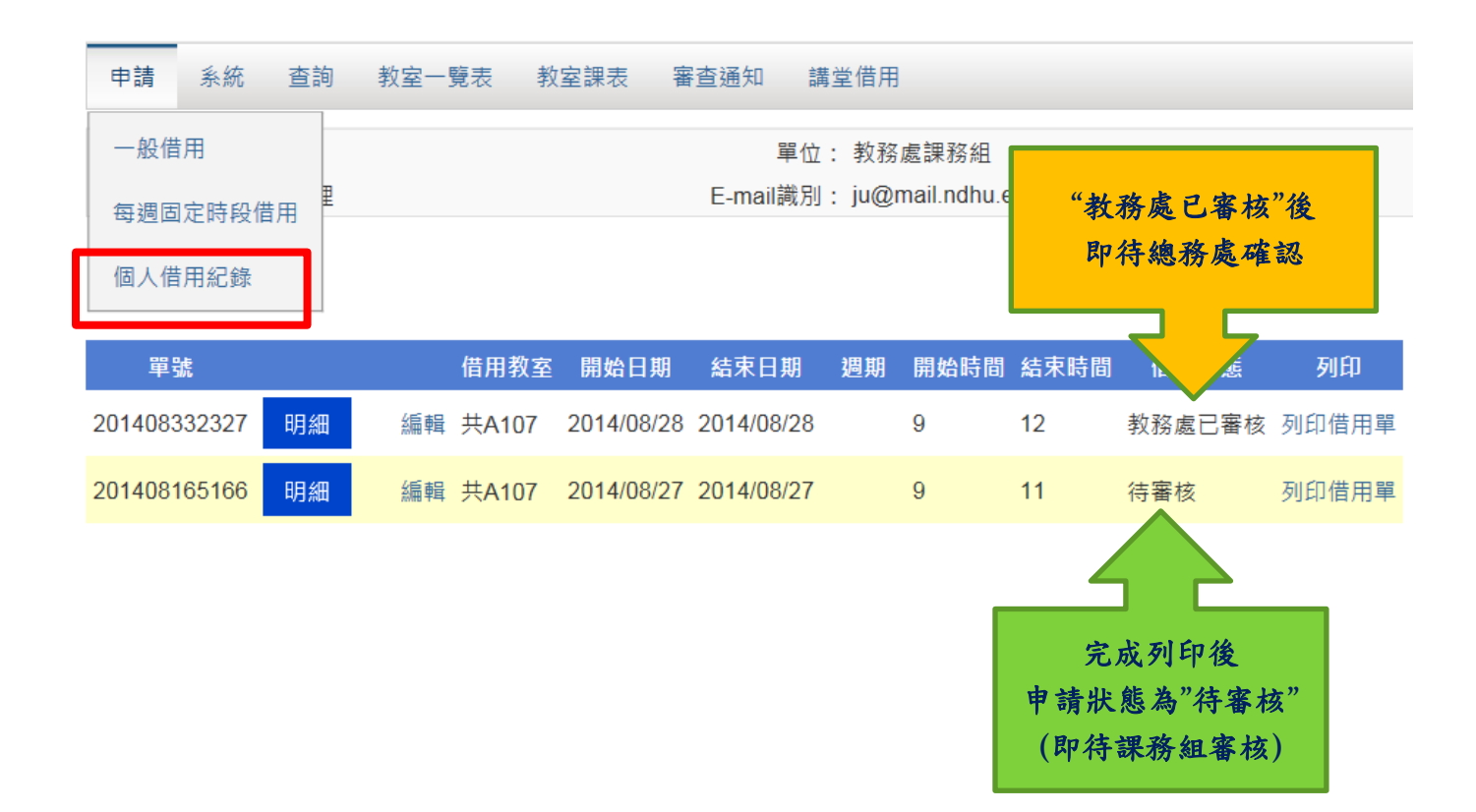

#### 十一、申請狀態若為"總務處已確認",即表示借用申請已完成手續,系統亦會自動發 email 通知

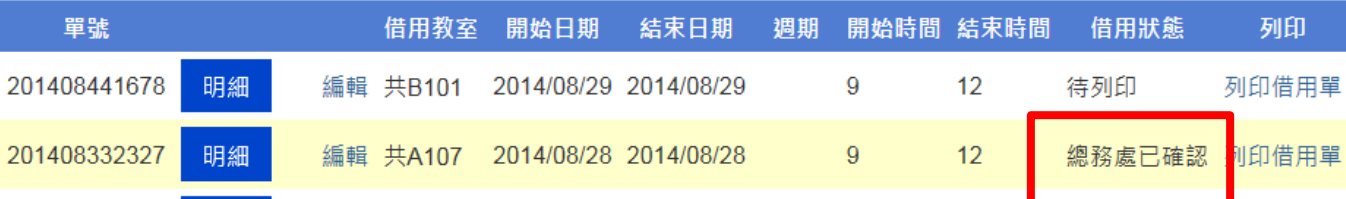

#### ※**email** 通知內容

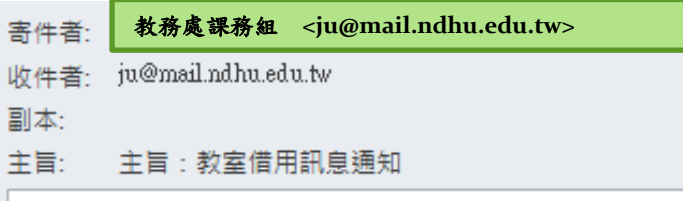

敬啟者: 台端所申請之教室借用 日期: 08/04/2014~08/04/2014 時間:8~9點 教室:人社二館共 A107 已核准

十二、若在申請教室借用手續期間亦或是使用已完成借用之教室前,欲取消教室借用,請至【個人 借用紀錄】點選該筆資料之"編輯",在"借用狀態"下拉"取消"選項,並按"更新"鍵,即完成取消借 用。

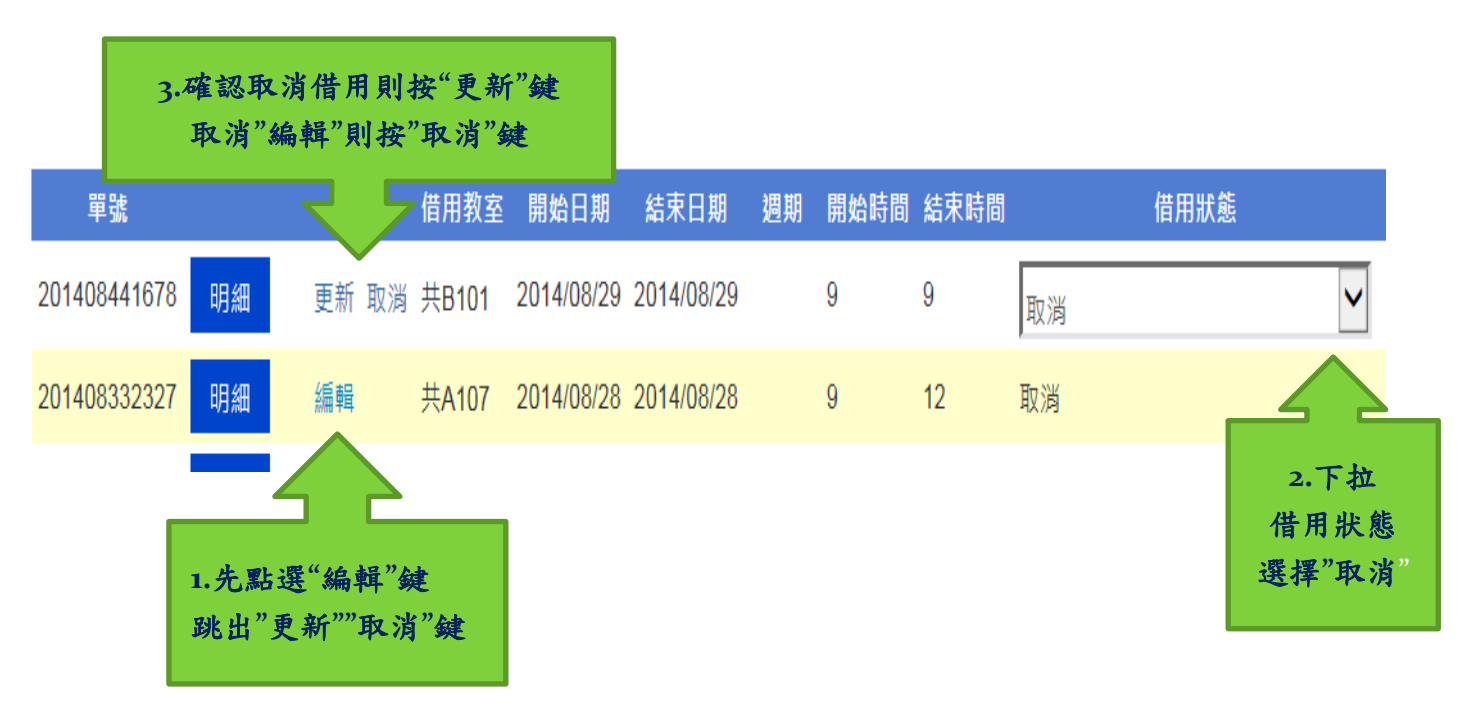

### 十三、講堂及活動場地借用,請填寫「講堂及活動場地借用申請單」後至總務處辦理。

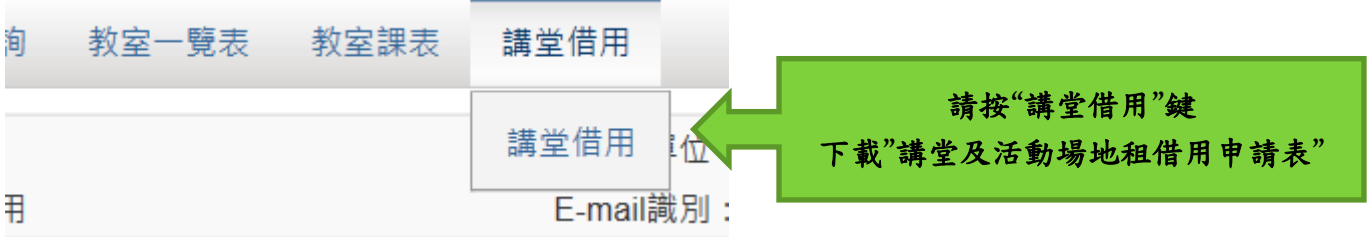

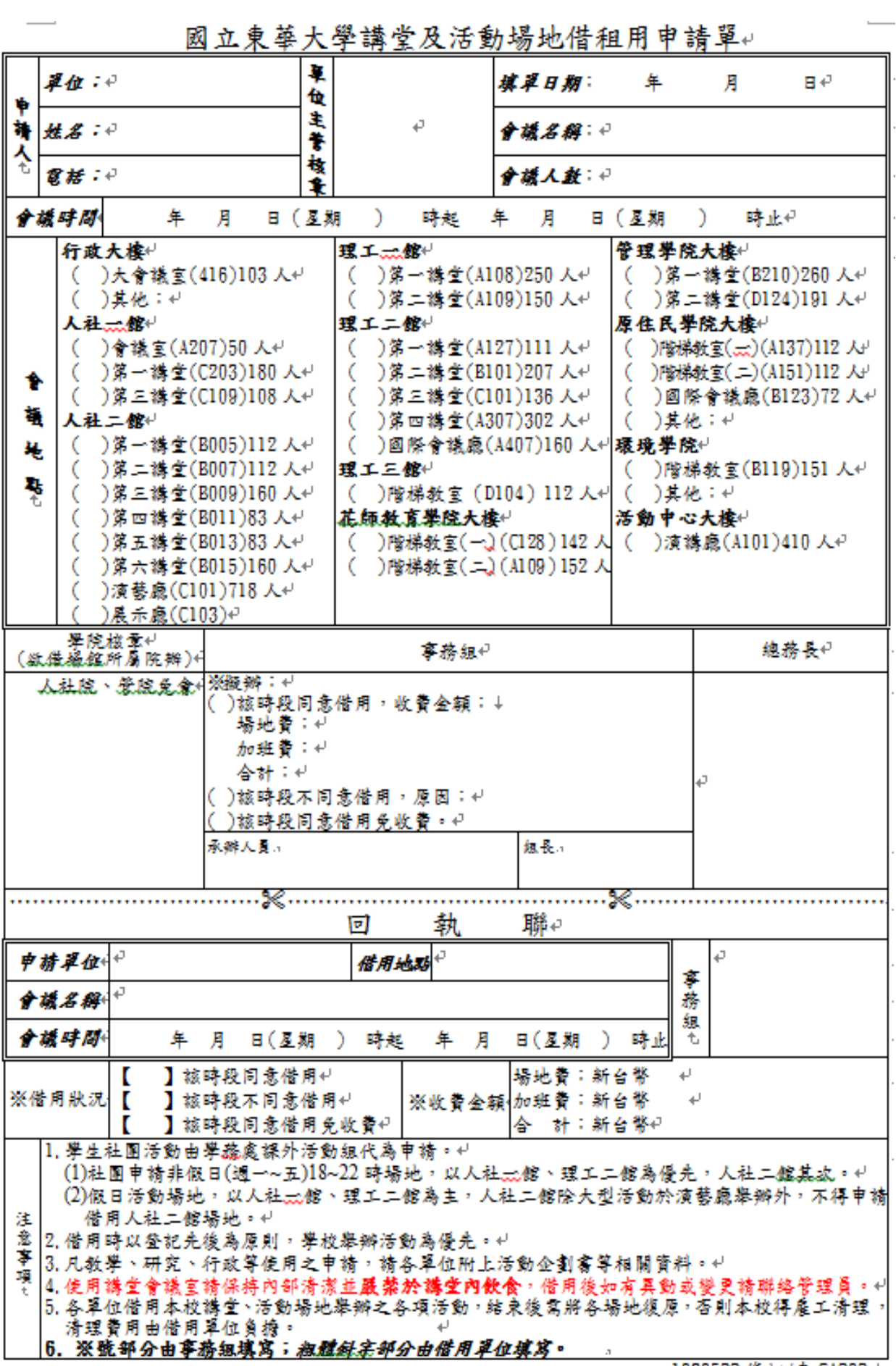

十四、規劃為自習教室之上課教室不予辦理借用申請。

十五、國定假日不開放教室借用。

十六、使用教室前一天,請記得上網確認借用之教室申請流程是否已完成。

十七、若借用教室時間較為緊迫,請親持借用單至各相關單位辦理。